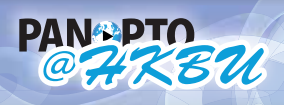

**HELP panopto@hkbu.edu.hk http://chtl.hkbu.edu.hk/panopto/**

Centre for Holistic

# **4.2.1 Make Use of Notes**

# **Application 1: Group Discussion**

#### **Notes in Channels by Anonymous / Authenticated Users**

Channels can be used to create a collaboration space of notes. By sharing a channel name, authenticated users and anonymous users can take notes that will be visible to all channel participants. For example, groups of students can conduct group discussions in Panopto@HKBU. Different students using different computers can use the same channel screen name (e.g. group10) to make notes. When they take notes, they can type in their username to identify themselves, e.g. dhannan: What does he mean here? Then, among group members can contribute to the same channel, and they only need to remember the channel name. A chat room which is synchronized with the recording, with conversations searchable and editable can be made.

## **Application 2: Additional Content**

#### **Public Notes by Authenticated Users**

Public notes provide a good way for presenters to add in some content even after the recording is done. They can highlight some items or insert hyperlinks that allow students to click on it instantly. Those notes will be public under the username of the presenter.

## **Application 3: Private Revision Notes**

#### **Private Notes by Authenticated Users**

When doing revision, students can use notes to add remarks for future reference. For example, they can make a note of "confused" to the points where they can't understand. By adding consistent notes, like "confused", "important" or "exam", they can then return to revise the parts that they want, using the Search function.

# **Application 4: "Private" Revision Notes**

#### **Public Notes by Anonymous Users**

Even users without a CourseCast account can take notes privately by making use of the channel. Channels allow viewers to store their notes on the server and view them later. By choosing a unique channel name that is hard to guess (effectively a password), the user can store notes privately, just like private notes made by authenticated users.

To do this, type in a username or a unique channel name and hit apply. Now you can come back and watch this afterwards, using any computers.

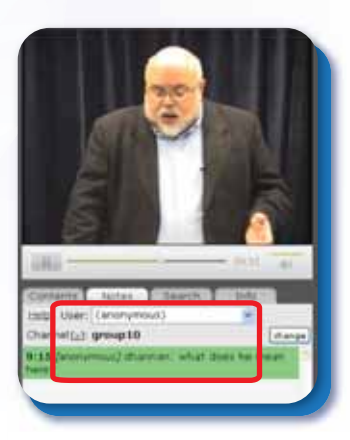

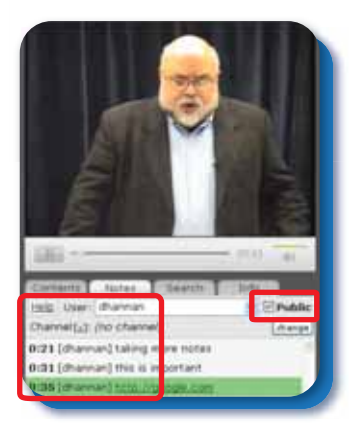

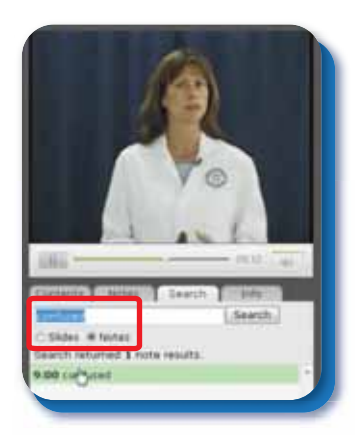

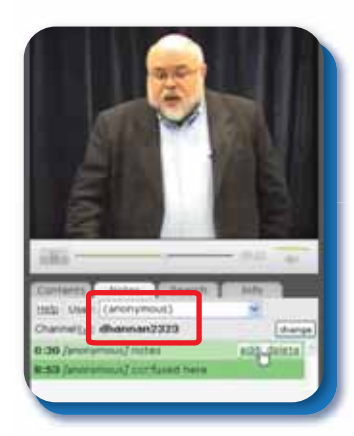